## **Reverse Engineering**

## **Sniffen**

Wie man EMS Telegramme identifiziert und z.B. in den "collectord" einbaut, hat Michael Moosbauer (moosy) detailliert [im Thread](http://www.mikrocontroller.net/topic/318364#3530428) beschrieben. In der Zwischenzeit (Mitte April 2014) sind einige Änderungen eingetreten, so dass moosys aktualisierter Text, auch der einfacheren Auffindbarkeit, hier noch einmal wieder gegeben wird.

## **HowTo**

Der Einbau eines neuen Features ist eigentlich immer gleich:

1. Identifizierung der Parameter/Werte, die man ändern/einstellen kann. 2. Herausfinden, in welchen Telegrammen sie stecken. Das geht mit dem collectord recht leicht, allerdings muss hierzu der emscollector mit Raw-Kommando-Support gebaut werden (Zeile 3 des Makefiles auskommentieren, d.h. Raute entfernen). Dann im collectord:

- a) 'raw read <device> <type> <offset> <len>' also: raw read DE TY 0 25 , wobei DE das DEVICE is (also 10=RC35, 08=UBA), und TY der Telegrammtyp, den man im Verdacht hat, dass er zuständig ist. Ausgabe merken. b) Wert am RCxx[x] verstellen c) a) wiederholen. Wenn sich was geändert hat, ist es ein heißer Kandidat. d) a) - c) wiederholen um sicherzugehen e) emsqry DE TY OFF 1 , wobei OFF der ausgezählte Offset ist, so lange probieren, bis genau dieser eine Wert da steht f) emscmd DE TY OFF <andererWert> und gucken, ob sich der Wert am RC35 geändert hat. WENN NICHT: mit emscmd DE TY OFF <Wert aus e)> alten Wert wiederherstellen.
- 3. Für die Messwerte parallel die Werte am RC35 ablesen und per emsqry

gucken, ob man sie irgendwo findet (dabei beachten: emsqry liefert

hex,

Temperaturen sind oft verdoppelt  $30^{\circ}$  = 60 oder verzehnfacht  $30^{\circ}$  =

300).

4. Ins EMS-Wiki eintragen (lassen) 5. In den ems-collectord einbauen (lassen) 6. Ins Webinterface einbauen (lassen)

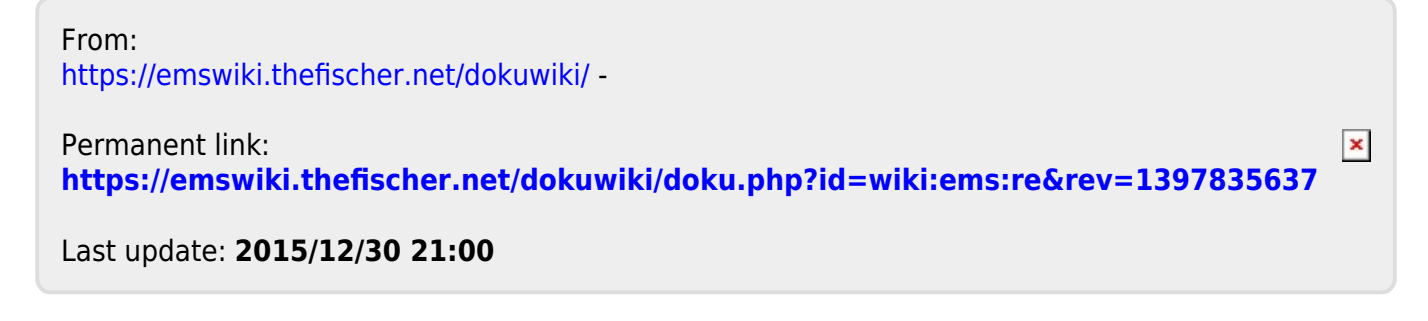